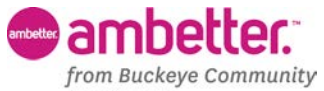

## From Buckeye Community<br>Health Plan ELECTRONIC REMITTANCE ADVICE (ERA) PAYSPAN, INC.

Ambetter from Buckeye Community Health Plan and PaySpan, Inc. have partnered to provide an innovative web based solution for Electronic Funds Transfers (EFTs) and Electronic Remittance Advices (ERAs). This service is provided at no cost to Providers and allows online enrollment.

### **PaySpan® Health: Healthcare Payment and Remittance Advice**

Ambetter from Buckeye Community Health Plan and PaySpan Health offer an innovative solution for Electronic Funds Transfers (EFTs) and Electronic Remittance Advices (ERAs). Using this free service, Providers can take advantage of EFTs and ERAs to settle clams electronically, without making an investment in expensive EDI software. Following a fast online enrollment, you will be able to receive ERAs and import the information directly into your Practice Management or Patient Accounting System, eliminating the need to key remittance data off of paper advices.

### **Ambetter from Buckeye Community Health Plan and PaySpan Health Benefits to Providers:**

- **Free service** Providers are not charged any fees to use this service
- **Eliminate re-keying of remittance da**ta Electronic remittance advices can be imported directly into Practice Management or Patient Accounting Systems, eliminating the need for manual keying of paper advices
- **Maintain control over bank accounts** Providers keep control over the destination of claim payment funds. Multiple practices and accounts are supported.
- **Match payments to advices quickly** Providers can associate electronic payments with electronic remittance advices quickly and easily
- **Pursue secondary billings faster** Accelerates the revenue life cycle
- **Improve cash flow** Electronic payments can mean faster payments, leading to improvements in cash flow
- **Connect with multiple payers** Providers can quickly connect with any payers that are using PaySpan Health to settle claims

### **Getting Started is Easy!**

The process starts with an invitation from a payer that includes a registration code. Armed with this code, you complete an online enrollment process that will only take 5- 10 minutes. During this enrollment process, you will set up a profile for your practice, specify bank account(s) (multiple accounts if you desire), and specify other preferences for management of checks, EFTs, ERAs, or online presentment of claim payment information.

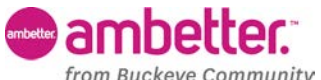

from Buckeye Community<br>Health Plan ELECTRONIC REMITTANCE ADVICE (ERA) PAYSPAN, INC.

### **How to Register for PaySpan® Health**

- 1. Call 1-877-331-7154 for your unique registration code.
	- Go to<https://www.payspanhealth.com/> and click the **Register Now** button.
	- Enter your Registration Code, Provider ID Number (PIN) and Tax ID Number (TIN) in the boxes provided.
	- Click the **Start Registration** button to begin the registration process.

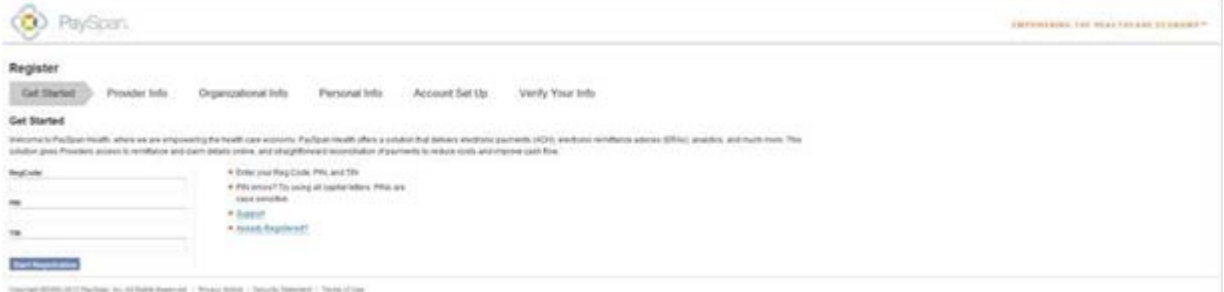

### 2. Tell Us About Your Practice

• Enter the details about your practice and click the **Next** button to continue.

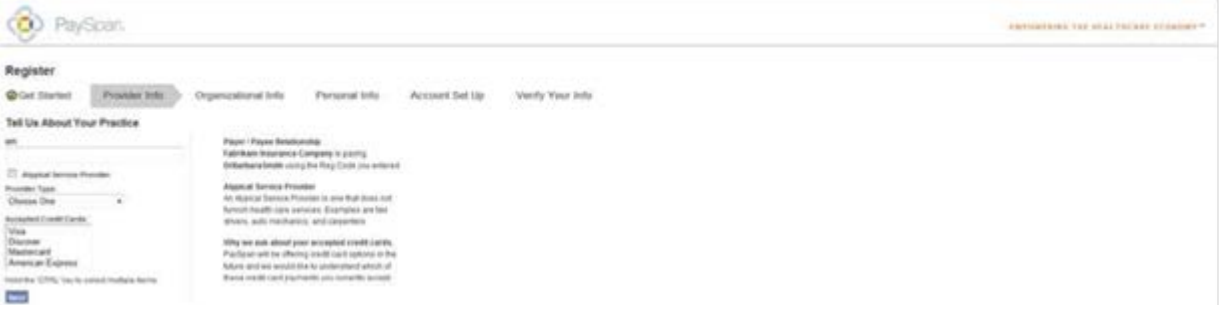

- 3. Tell Us About Your Organization
	- Billing agencies should enter their agency name and Tax ID number on this page.
	- If the provider has a parent organization, name that organization and TIN here.
	- Check "same as provider" if the other fields are not applicable and click **Next**  to continue.

mbetter

**Health Plan** 

## *from Buckeye Community* ELECTRONIC FUNDS TRANSFER (EFT) ELECTRONIC REMITTANCE ADVICE (ERA) PAYSPAN, INC.

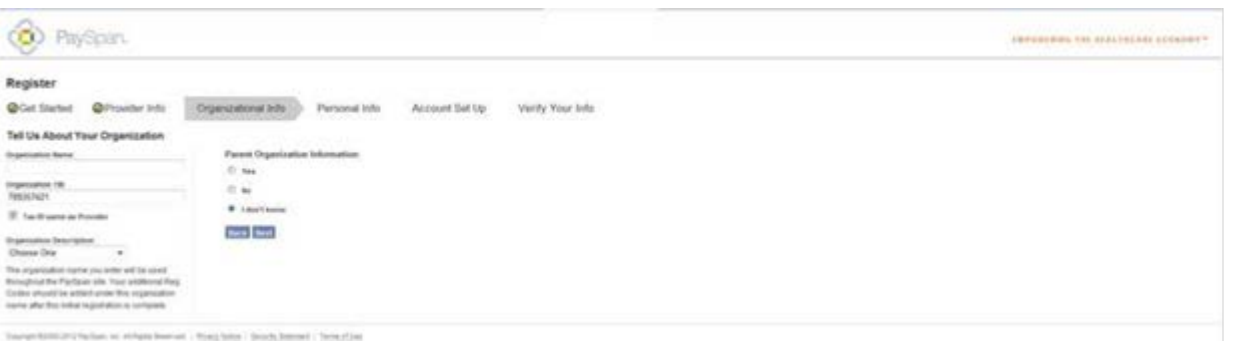

- 4. Tell Us About Yourself
	- Please provide us with your full name, email address, phone number and job title.
	- Designate a user name of your own, or just use your email address.
	- Create a unique password of at least 8 characters and include one capital letter, one lower case letter, and a number.
	- Select a question, enter your answer and click the **Next** button to continue.

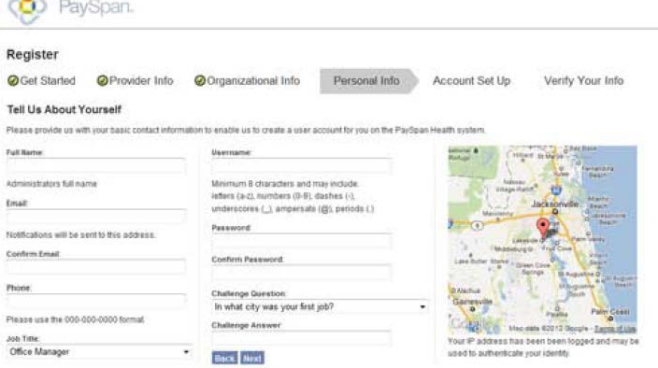

- 5. Set Up Your Account
	- Designate the account you wish to have funds deposited to and click the **Next**  button to continue.

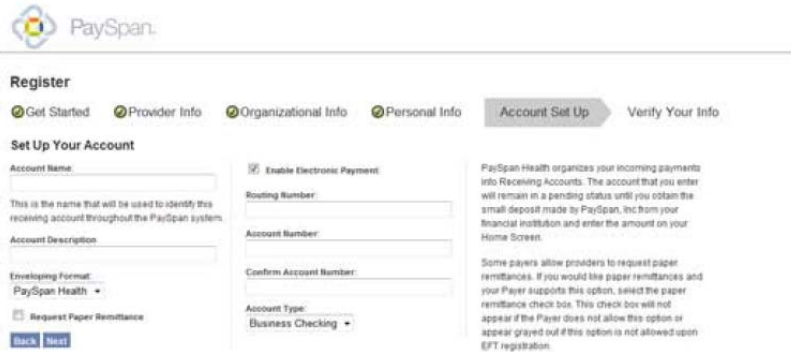

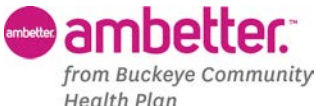

# *from Buckeye Community*<br>Health Plan<br>Health Plan ELECTRONIC REMITTANCE ADVICE (ERA) PAYSPAN, INC.

- 6. Verify Your Info
	- Verify your information, check the box to agree to the Service Agreement and click **Confirm.**

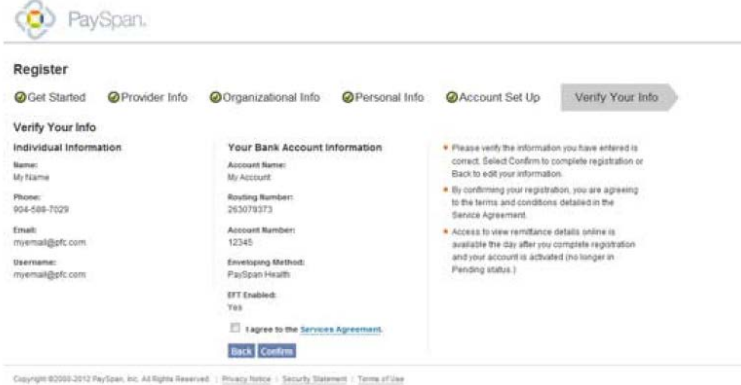

- 7. Confirmation of Deposit
	- You will receive a deposit of less than one dollar from PaySpan within a few business days.
	- Contact your financial institution to obtain the amount, log into your account and enter the amount on your Home Screen to activate your account.
	- The deposit does not need to be returned to PaySpan.

#### **Complete Reports are Available**

PaySpan Health makes tracking and reconciling payments quick and easy with flexible payment reports. Providers are able to design their own reports and run them at any time. Common examples include ACH summary reports, monthly payment reports, and payment reports sorted by date. PaySpan health's report capability takes the mystery out of matching claims to payments!

### **Remittance Viewing and Receipt – You Have Options**

With PaySpan Health, you have a number of options for viewing and receiving remittance details. PaySpan Health will match your preference for remittance information, with the following options:

- EDI 835 ERA data file that can be downloaded directly to your Practice Management or Patient Account System.
- Electronic Remittance Advice presented online and printed in your location.

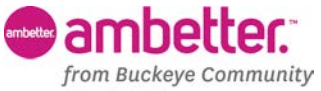

# **From Buckeye Community**<br>Health Plan<br>Health Plan ELECTRONIC REMITTANCE ADVICE (ERA) PAYSPAN, INC.

## **PaySpan Contact Information**

Phone: 1-877-331-7154<br>Website: 1-877-331-7154 <https://www.payspanhealth.com/>

<http://www.payspan.com/>